## Taking the OHA - PHD - Interpersonal Antibiotic Stewardship (IAS) Module and Evaluation Curriculum

1. On the Curriculum home page, click the **Access Item** button.

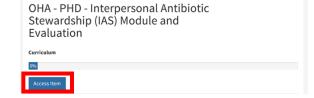

OHA - PHD - Interpersonal Antibiotic Stewardship (IAS) Module and

Evaluation

 Under Curriculum Blocks, click the link to OHA – PHD – IAS training module.

| • You first accessed this item on 10                                                                                           | /14/2019. View Details                              |                                   |                                                                                |
|----------------------------------------------------------------------------------------------------|-----------------------------------------------------|-----------------------------------|--------------------------------------------------------------------------------|
| Description                                                                                                    |                                                     |                                   |                                                                                |
|                                                                                                    | er completing each eler<br>ebpage. This training in | ment, return to<br>troduces the p | the "curriculum" page by clicking the<br>problem of overuse of antibiotics and |
| Curriculum Blocks                                                                                                    |                                                     |                                   |                                                                                |
|                                                                                                    | biotic Stewardship                                  |                                   |                                                                                |
| OHA - PHD - Interpersonal Antil                                                                                                |                                                     |                                   |                                                                                |
|                                                                                                    |                                                     |                                   |                                                                                |
| 0%                                                                                                    | quired for completion o                             | f the curriculu                   | m and must be completed in listed                                              |
| 0%                                                                                                    | quired for completion o                             | of the curriculu<br>Status        | m and must be completed in listed<br>Equivalent Content Completed              |
| OHA - PHD - Interpersonal Antil<br>The training activities below are rec<br>order.<br>Title<br>OHA - PHD - IAS training module |                                                     |                                   | Equivalent Content Completed                                                   |

 Take the course. At the end, after you've taken the quiz, click the X in the browser window to close and complete the course.

| Quiz R                                 | lesults |  |  |
|----------------------------------------|---------|--|--|
| Techored.                              | 40      |  |  |
| Reading to Science                     | -       |  |  |
| Cartest Qualities                      |         |  |  |
| Tanal Questions                        |         |  |  |
| Acturacy                               | 100%    |  |  |
| Atompte                                | •       |  |  |
| Review Quiz Continue                   |         |  |  |
| Exergratulations, you passed the quist |         |  |  |

4. The Course home page will show that you completed the course. Click the Curriculum link.

| OHA - PHD - IAS training module                                                                                                    | Format: Desktop                      |
|----------------------------------------------------------------------------------------------------|--------------------------------------|
| Online                                                                                                    | Course Provider: OHA - Public Health |
| You completed this item on 10/14/2019. View Details                                                                                                    | Course Number:                       |
|                                                                                                    | Duration (Hours): .5                 |
| Open Current Attempt Open New Attempt                                                                                                    | Credits: 0.5 Training Hours          |
| Description                                                                                                    | Item Details                         |
| Note: In order to receive a certificate, you must complete the entire "curriculum" which includes this trianing<br>module and the evaluation survey. After completing each element, return to the "curriculum" page by clicking | Curriculums (1)                      |
| the link on the right hand side of the webpage. This training introduces the problem of overuse of antibiotics<br>and antibiotic resistance, the need for antibiotic stewardship More                                           | OHA - PHD - Interpersonal Antibioti  |
|                                                                                                    |                                      |

5. On the Curriculum page, click **OHA – PHD – IAS evaluation**.

| •                                           | npletion of the curriculum and must be completed in listed |
|---------------------------------------------|------------------------------------------------------------|
| •                                           | npletion of the curriculum and must be completed in listed |
| rder.<br>Fitle Credits                      | Status Equivalent Content Completed                        |
| OHA - PHD - IAS training module 0.5 Trainin |                                                            |

- 6. Take the Survey Monkey evaluation. When you're finished, close the browser window.
- On the OHA PHD IAS evaluation page, click the Mark Complete button.

| OHA - PHD - IAS evaluation                                                                                                    |
|----------------------------------------------------------------------------------------------------|
| Dnline                                                                                                    |
| ▲ This item needs to be marked complete manually. Mark this item as complete when you have finished reviewing the content.                                                                               |
| Open Item Mark Complete                                                                                                    |
| Description                                                                                                    |
| Description:                                                                                                    |
| In order to receive your certificate, please complete this brief evaluation. After completing the survey, return<br>to the "curriculum" page by clicking the link on the right hand side of the webpage. |

8. Open the Curriculum again.

Page **2** of **3** 

Format: Desktop

Course Number:

Duration (Hours): Credits: Item Details Curriculums (1)

Course Provider: OHA - Public Health

OHA - PHD - Interpersonal Antibioti...

9. From the Curriculum page, click **View Certificate** to view and print your certificate of curriculum completion.

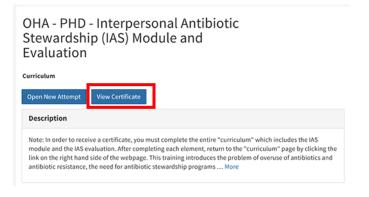